## **UTILISATION DU DEBUGGER DE IDLE**

Idle intègre un debugger parfois bien pratique lorsque l'on ne comprend ce qui ne va pas dans ce qui a été écrit.

## **Lancement du debugger**

**1.** Pour l'utiliser, ouvrir le shell, puis aller dans les menus Debug > Debugger. Le shell renvoie alors une invite

[DEBUG ON] >>>

## et ouvre la fenêtre suivante :

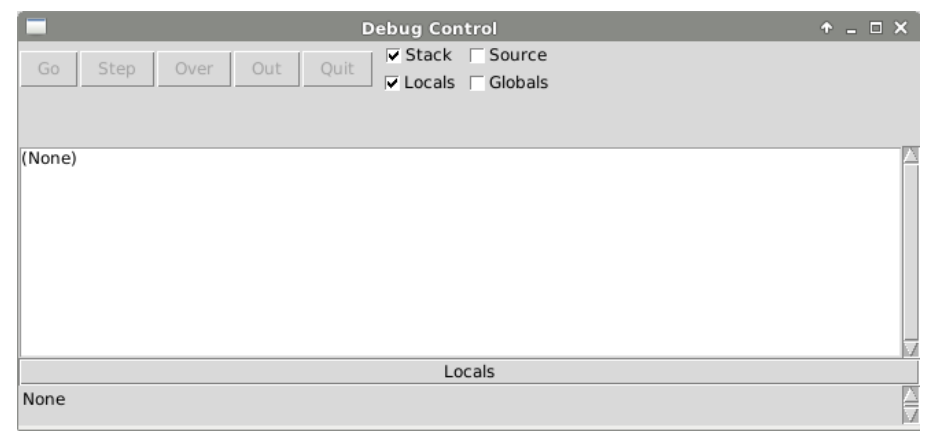

**2.** Cliquer sur Source afin de suivre lors d'une exécution pas à pas, le déroulement directement dans votre fichier.

```
⊽ Stack ⊽ Source
\triangledown Locals \triangledown Globals
```
**3.** Puis lancer l'interpréteur sur votre fichier ou une commande directement dans le shell.

Le Debugger vous propose alors une exécution pas à pas.

Le contenu des variables locales s'affichent au fur et à mesure dans le bas de la fenêtre.

## **Rôle des boutons**

- Go : permet de lancer l'exécution du programme. Celle-ci s'arrêtera :
	- ? lorsqu'elle rencontre un **point d'arrêt**, ajouté dans le script grâce au bouton droit de la souris puis Set Breakpoint, la ligne se surlignant alors en jaune,
	- $\star$  à la fin du programme,
	- ? lorsque le programme demande une action de l'utilisateur.
- Step : permet d'exécuter la ligne courante du programme,
- Over : comme Step sauf que les fonctions utilisées dans la ligne courante ne sont pas exécutées pas à pas.
- Out : continue l'exécution jusqu'à la sortie de la fonction courante.
- Quit : stoppe l'exécution.

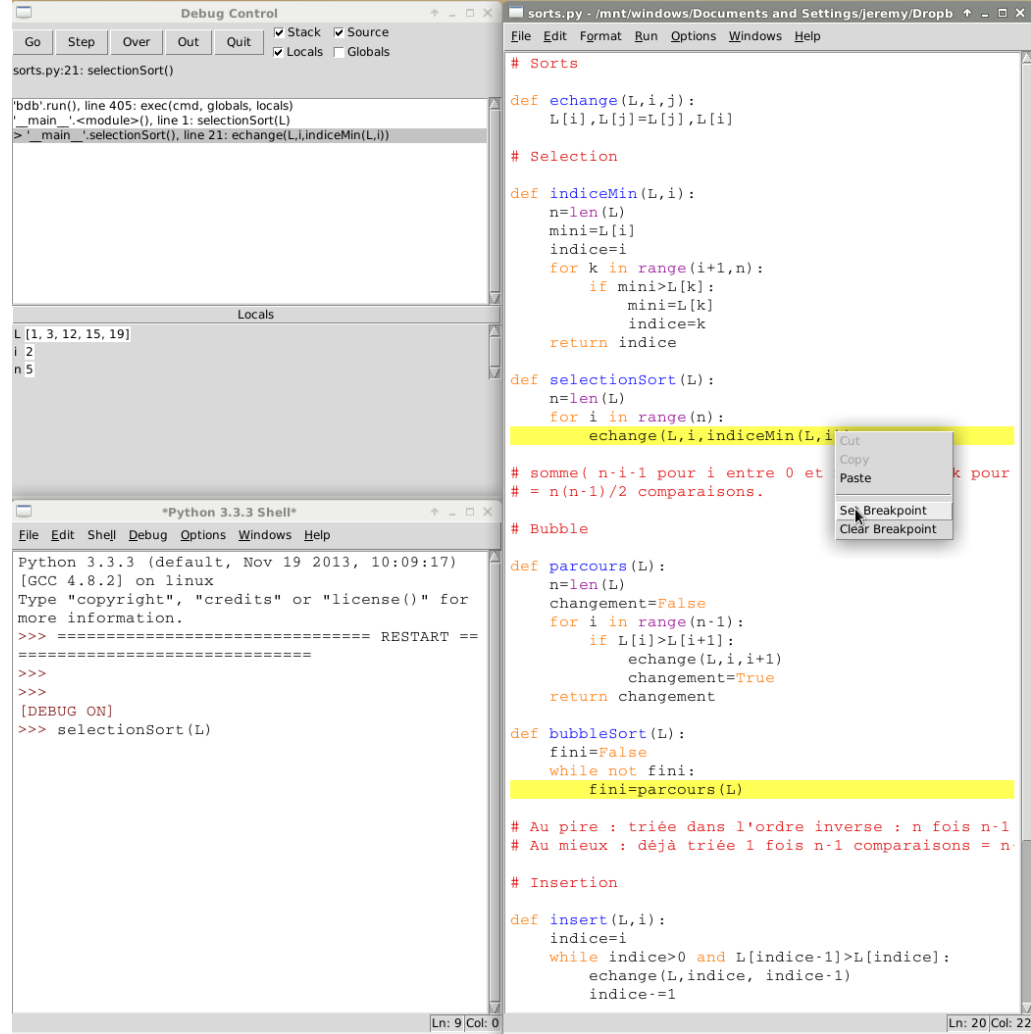